# **Odes Documentation**

*Release 2.3.2.dev0*

**B. Malengier**

**Jan 09, 2018**

## **Contents**

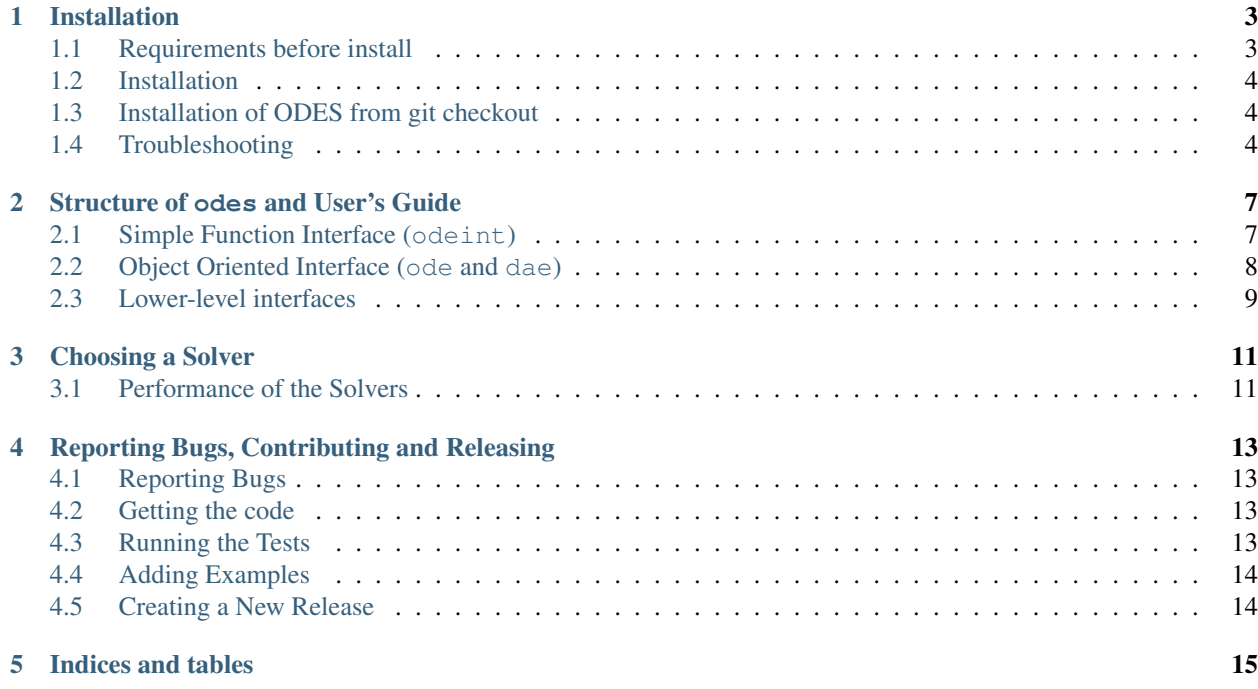

The ODES scikit provides access to Ordinary Differential Equation (ODE) solvers and Differential Algebraic Equation (DAE) solvers not included in [scipy.](https://scipy.org/) A convenience function scikits.odes.odeint.odeint() is available for fast and fire and forget integration. Object oriented class solvers scikits.odes.ode.ode and scikits. odes.dae.dae are available for fine control. Finally, the low levels solvers are also directly exposed for specialised needs.

[Detailed API documentation can be found here](https://bmcage.github.io/odes)

Contents:

## Installation

### <span id="page-6-1"></span><span id="page-6-0"></span>**1.1 Requirements before install**

Before building odes, you need to have installed:

- numpy (automatically dealt with if using pip >=10)
- Python header files (python-dev/python3-dev on Debian/Ubuntu-based distributions, python-devel on Fedora)
- C compiler
- Fortran compiler (e.g. gfortran)
- [Sundials 2.7.0](https://computation.llnl.gov/casc/sundials/download/download.html)

In addition, if building from a git checkout, you'll also need Cython.

It is required that Sundials is built with the BLAS/LAPACK interface enabled, so check the Fortran Settings section. A typical install if sundials download package is extracted into directory sundials-2.7.0 is on a \*nix system:

```
mkdir build-sundials-2.7.0
cd build-sundials-2.7.0/
cmake -DLAPACK_ENABLE=ON -DCMAKE_INSTALL_PREFIX=<install_path> ../sundials-2.7.0/
make install
```
Warning: Make sure you use the Fortran compiler as used for your BLAS/LAPACK install!

Tip: We recommend using [OpenBLAS,](http://www.openblas.net/) which provides a optimised BLAS implementation which widely distributed, and which doesn't need to be recompiled for different CPUs.

## <span id="page-7-0"></span>**1.2 Installation**

To install odes, use:

```
pip install scikits.odes
```
which will download the latest version from PyPI. This will handle the installation of the additional runtime dependencies of odes. You should then run the tests to make sure everything is set up correctly.

If you have installed SUNDIALS in a non-standard path (e.g. /usr/ or /usr/local/), you can set \$SUNDIALS\_INST in your environment to the installation prefix of SUNDIALS (i.e. value of <install\_path> mentioned above).

#### **1.2.1 Running the Tests**

You need nose to run the tests. To install nose, run:

```
pip install nose
```
To run the tests, in the python shell:

```
>>> import scikits.odes as od; od.test()
```
## <span id="page-7-1"></span>**1.3 Installation of ODES from git checkout**

You can copy the git repository locally in directory odes with:

git clone git://github.com/bmcage/odes.git odes

Inside the odes directory, run:

pip install .

which will install the checked out version of odes. The same environment variables mentioned above can be used to control installation options.

Note: If you try to run the tests whilst in the odes directory, Python will pick up the source directory, and not the built version. Move to a different directory when running the tests.

## <span id="page-7-2"></span>**1.4 Troubleshooting**

#### **1.4.1 LAPACK Not Found**

Most issues with using odes are due to incorrectly setting the LAPACK libraries, resulting in error, typically:

AttributeError: module 'scikits.odes.sundials.cvode' has no attribute 'CVODE'

or:

undefined reference to dcopy\_

This is an indication odes does not link correctly to the LAPACK directories. You can solve this as follows: When installing sundials, look at output of cmake. If it has:

```
-- A library with BLAS API not found. Please specify library location.
-- LAPACK requires BLAS
-- A library with LAPACK API not found. Please specify library location.
```
then odes will not work. First make sure you install sundials with BLAS and LAPACK found. On Debian/Ubuntu one needs sudo apt-get install libopenblas-dev liblapack-dev Once installed correctly, the sundials cmake output should be:

```
-- A library with BLAS API found.
-- Looking for Fortran cheev
-- Looking for Fortran cheev - found
-- A library with LAPACK API found.
-- Looking for LAPACK libraries... OK
-- Checking if Lapack works... OK
```
You can check the CMakeCache.txt file to see which libraries are found. It should have output similar to:

```
//Blas and Lapack libraries
LAPACK_LIBRARIES:STRING=/usr/lib/liblapack.so;/usr/lib/libf77blas.so;/usr/lib/
˓→libatlas.so
//Path to a library.
LAPACK_lapack_LIBRARY:FILEPATH=/usr/lib/liblapack.so
```
With above output, you can set the LAPACK directories and libs correctly. To force odes to find these directories you can set them by force by editing the file scikits/odes/sundials/setup.py, and passing the directories and libs as used by sundials:

```
INCL_DIRS_LAPACK = ['/usr/include', '/usr/include/atlas']
LIB_DIRS_LAPACK = ['/usr/lib']
LIBS_LAPACK = ['lapack', 'f77blas', 'atlas']
```
Note that on your install, these directories and libs might be different than the example above! With these variables set, installation of odes should be successful.

#### **1.4.2 Linking Errors**

Verify you link to the correct sundials version. Easiest to ensure you only have one libsundials  $xxx$  installed. If several are installed, pass the correct one via the \$SUNDIALS\_INST environment variable.

### Structure of odes and User's Guide

<span id="page-10-0"></span>There are a number of different ways of using odes to solve a system of ODEs/DAEs:

- *scikits.odes.ode.ode* and *scikits.odes.dae.dae* classes, which provides an object oriented interface and significant amount of control of the solver.
- *scikits.odes.odeint.odeint*, a single function alternative to the object oriented interface.
- Accessing the lower-level solver-specific wrappers, such as the modules in *scikits.odes.sundials*.

In general, a user supplies a function with the signature:

right\_hand\_side(t: float, y: Array[float], ydot: Array[float]) -> int

for the ODE solvers, and:

```
right_hand_side(t: float, y: Array[float], ydot: Array[float], residue: Array[float])
˓→-> int
```
for the DAE solvers, as well as positions to integrate between and initial values.

## <span id="page-10-1"></span>**2.1 Simple Function Interface (odeint)**

The simplest user program using the odeint interface, assuming you have implemented the ODE right\_hand\_side mentioned above, is:

```
import numpy as np
from scikits.odes.odeint import odeint
tout = npu. linspace (0, 1)initial_values = np.array([0])
def right_hand_side(t, y, ydot):
     \boldsymbol{u} \boldsymbol{u} \boldsymbol{n}User's right hand side function
```

```
"''"pass
```

```
output = odeint(right_hand_side, tout, initial_values)
print(output.values.y)
```
By default, CVODE's BDF method is used, however a different method can be specified via the method keyword. Methods specific to odeint, which use the recommended setting for the individual solvers, are:

**bdf** CVODE's BDF method (default)

**admo** CVODE's Adams-Moulton method

**rk5** [dopri5](https://docs.scipy.org/doc/scipy/reference/generated/scipy.integrate.ode.html) Runge-Kutta method of order (4)5

**rk8** [dop853](https://docs.scipy.org/doc/scipy/reference/generated/scipy.integrate.ode.html) Runge-Kutta method of order 8(5,3)

**beuler** Implicit/Backward Euler method (for educational purposes only!)

**trapz** Trapezoidal Rule method (for educational purposes only!)

A specific solver (e.g. CVODE) can also be passed in via method, in the same way specified by the Object Oriented Interface. Solver specific options can be passed in via additional keyword arguments.

#### <span id="page-11-0"></span>**2.2 Object Oriented Interface (ode and dae)**

The object oriented interfaces for ode and dae are almost identical, with solver customisations via either keyword arguments or via a set\_options method, repeated usage of the same solver via the solve method, and individual stepping via the step method.

Note: odes 2.2.2 and later have a new output format, which provides access to more solver information. In a future release, the default will be the new output format. To use the new output format, pass as a keyword argument old\_api=False.

#### **2.2.1 ode Object Oriented Interface**

The simplest user program using the ode interface, assuming you have implemented the ODE right\_hand\_side mentioned above, is:

```
import numpy as np
from scikits.odes.ode import ode
SOLVER = 'cvode'
tout = npu. linspace (0, 1)initial_values = np.array([0])
extra_options = {'old_api': False}
def right_hand_side(t, y, ydot):
    """
    User's right hand side function
    "''"''"''"pass
ode_solver = ode(SOLVER, right_hand_side, **extra_options)
```

```
output = ode_solver.solve(tout, initial_values)
print(output.values.y)
```
Extra options are solver specific, but there is usually support for passing in user data (passed as additional arguments to the provided right\_hand\_side), and for setting the tolerance of the solver. See *[Choosing a Solver](#page-14-0)* for more information about individual solvers.

#### **Examples**

There are a number of ode examples showing different features, including solver specific features. Here are some of them:

#### **2.2.2 dae Object Oriented Interface**

The simplest user program using the dae interface, assuming you have implemented the DAE right\_hand\_side mentioned above, is:

```
import numpy as np
from scikits.odes.dae import dae
SOLVER = 'ida'
tout = npu. linspace (0, 1)y_initial = np.array([0])
ydot_initial = np.array([0])
extra_options = {'old_api': False}
def right_hand_side(t, y, ydot, residue):
    "''"''"''"User's right hand side function
    "''"''"''"pass
dae_solver = dae(SOLVER, right_hand_side, **extra_options)
output = dae_solver.solve(tout, y_initial, ydot_initial)
print(output.values.y)
```
Extra options are solver specific, but there is usually support for passing in user data (passed as additional arguments to the provided right\_hand\_side), and for setting the tolerance of the solver. See *[Choosing a Solver](#page-14-0)* for more information about individual solvers.

#### **Examples**

There are a number of dae examples showing different features, including solver specific features. Here are some of them:

## <span id="page-12-0"></span>**2.3 Lower-level interfaces**

Using the lower-level interfaces is solver-specific, see the [API docs for more information](https://bmcage.github.io/odes) and *[Choosing a Solver](#page-14-0)* for comparisons between solvers.

## Choosing a Solver

<span id="page-14-0"></span>odes interfaces with a number of different solvers:

- [CVODE](https://computation.llnl.gov/projects/sundials/cvode) ODE solver with BDF linear multistep method for stiff problems and Adams-Moulton linear multistep method for nonstiff problems. Supports modern features such as: root (event) finding, error control, and (Krylov-)preconditioning. See *scikits.odes.sundials.cvode* for more details and solver specific arguments. Part of SUNDIALS, it is a replacement for the earlier vode/dvode.
- [IDA](https://computation.llnl.gov/projects/sundials/ida) DAE solver with BDF linear multistep method for stiff problems and Adams-Moulton linear multistep method for nonstiff problems. Supports modern features such as: root (event) finding, error control, and (Krylov- )preconditioning. See *scikits.odes.sundials.ida* for more details and solver specific arguments. Part of SUNDI-ALS.

[dopri5](https://docs.scipy.org/doc/scipy/reference/generated/scipy.integrate.ode.html) Part of scipy.integrate, explicit Runge-Kutta method of order (4)5 with stepsize control.

[dop853](https://docs.scipy.org/doc/scipy/reference/generated/scipy.integrate.ode.html) Part of scipy.integrate, explicit Runge-Kutta method of order 8(5,3) with stepsize control.

odes also includes for comparison reasons the historical solvers:

[lsodi](http://www.netlib.org/odepack/opkd-sum) Part of [odepack,](http://www.netlib.org/odepack/opkd-sum) IDA should be used instead of this. See *scikits.odes.lsodiint* for more details.

[ddaspk](http://www.netlib.org/ode/) Part of [daspk,](http://www.netlib.org/ode/) IDA should be used instead of this. See *scikits.odes.ddaspkint* for more details.

Support for other SUNDIALS solvers (e.g. ARKODE) is currently not implemented, nor is support for non-serial methods (e.g. MPI, OpenMP). Contributions adding support new SUNDIALS solvers or features is welcome.

### <span id="page-14-1"></span>**3.1 Performance of the Solvers**

A comparison of different methods is given in following image. In this BDF, RK23, RK45 and Radau are [python](https://github.com/scipy/scipy/pull/6326) [implementations;](https://github.com/scipy/scipy/pull/6326) cvode is the CVODE interface included in odes; lsoda, odeint and vode are the [scipy integrators](https://docs.scipy.org/doc/scipy/reference/generated/scipy.integrate.ode.html) [\(2016\),](https://docs.scipy.org/doc/scipy/reference/generated/scipy.integrate.ode.html) dopri5 and dop853 are the Runge-Kutta methods in [scipy.](https://docs.scipy.org/doc/scipy/reference/generated/scipy.integrate.ode.html) For this problem, cvode performs fastest at a preset tolerance.

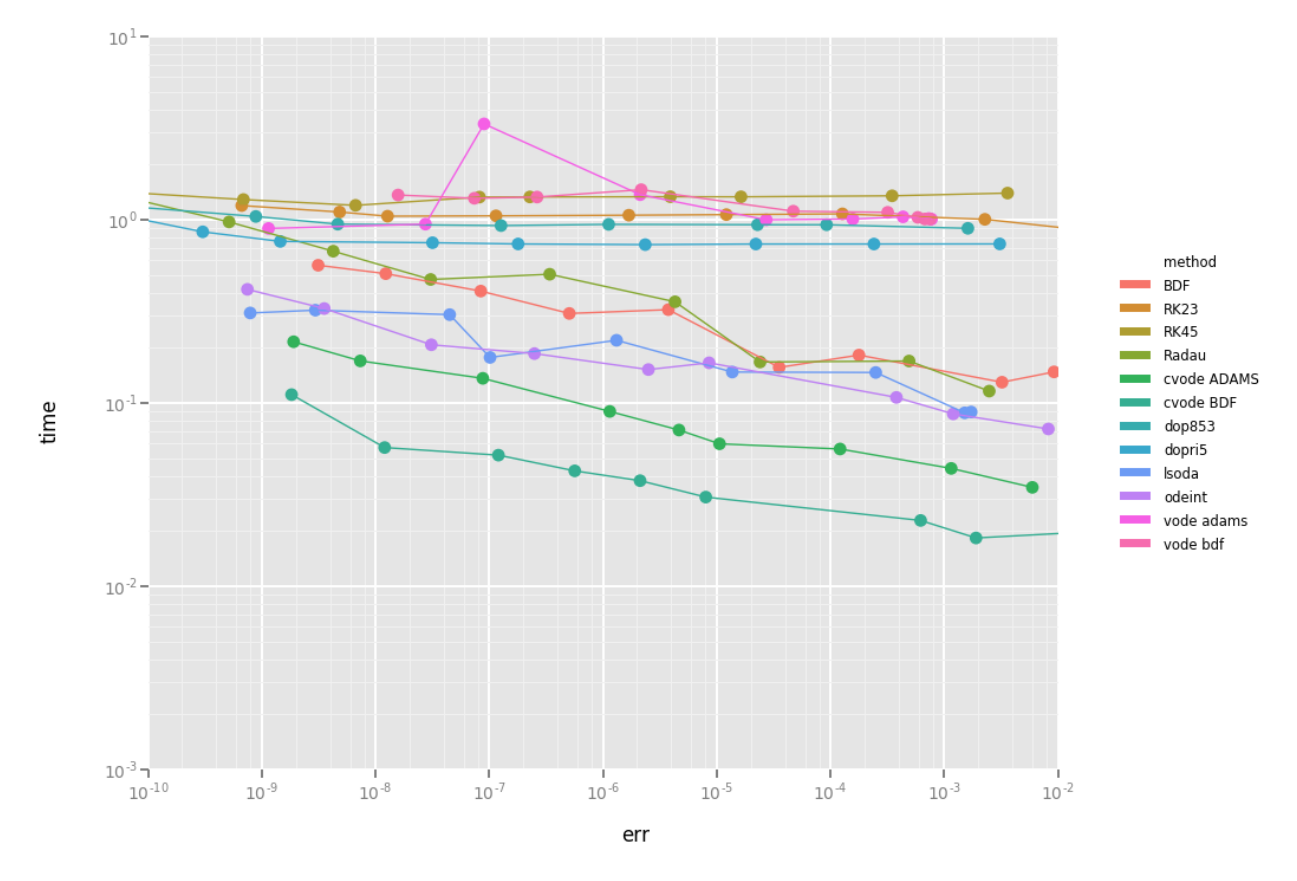

You can generate above graph via the [Performance notebook.](https://github.com/bmcage/odes/blob/master/ipython_examples/Performance%20tests.ipynb)

## <span id="page-16-0"></span>Reporting Bugs, Contributing and Releasing

We welcome contributions, whether as bug reports, improvements to the code, or more examples.

Please note that all contributions are subject to our [code of conduct.](https://github.com/bmcage/odes/blob/master/CONTRIBUTING.md)

## <span id="page-16-1"></span>**4.1 Reporting Bugs**

odes bug tracker is on [GitHub.](https://github.com/bmcage/odes)

When reporting bugs, please include the versions of Python,  $\circ$ des and SUNDIALS, as well as which OS this appears on.

## <span id="page-16-2"></span>**4.2 Getting the code**

The primary repository is at [https://github.com/bmcage/odes,](https://github.com/bmcage/odes) and it is the repository that pull requests should be made against.

Work should be done in a private branch based on master, with pull requests made against master.

## <span id="page-16-3"></span>**4.3 Running the Tests**

odes uses [tox](https://tox.readthedocs.io/) to manage testing across different versions.

To install tox, use:

pip install tox

and to run the tests, inside the top level of the repository, run:

tox

## <span id="page-17-0"></span>**4.4 Adding Examples**

Examples should be added in the examples folder.

#### **4.4.1 Adding ipython/jupyter notebook examples**

Please submit extra jupyter notebook examples of usage of odes. Example notebooks should go in ipython\_examples, and add a short description to ipython\_examples/README.md.

## <span id="page-17-1"></span>**4.5 Creating a New Release**

- 1. Set in common.py version string and DEV=False, commit this.
- 2. On GitHub, [draft a new release](https://github.com/bmcage/odes/releases) by clicking the appropriate button. Give correct version number, and hit release. This will upload the release for a DOI to [Zenodo](https://zenodo.org) as draft.
- 3. Go to uploads in [Zenodo,](https://zenodo.org) edit the uploaded new release, save and hit the publish button. This will generate a DOI.
- 4. Update to PyPI: python setup.py sdist --formats=gztar register upload
- 5. Update version string to a higher number in common.py, and DEV=True, next copy the DOI badge of Zenodo in the README.md, commit these two files.

For the documentation, you need following packages:

sudo apt-get install python-sphinx python-numpydoc python-mock

After local install, create the new documentation via

- 1. Go to the sphinx directory: cd sphinxdoc
- 2. Create the documentation: make html
- 3. Upload the new html doc.

Indices and tables

- <span id="page-18-0"></span>• genindex
- modindex
- search